# PQC Document

#### **Introduction**

This documentation provides step-by-step instructions for generating SSL certificates, Self signed certificate , and Digital signature using Dilithium-based cryptographic algorithms with OpenSSL. Dilithium is a post-quantum secure digital signature algorithm, designed to protect against attacks from quantum computers.

#### System Configurations used

Operating System : Windows 10 Pro

Processor : Intel(R) Core(TM) i7-9700 CPU @ 3.00GHz

RAM : 32 GB

#### Virtual Machine Configurations used

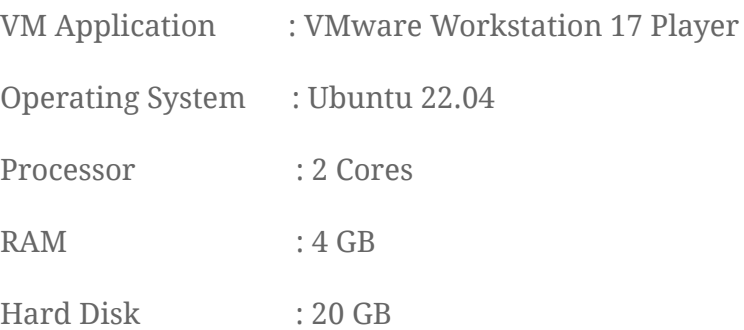

#### **Prerequisites**

Before proceeding with the certificate generation process, ensure you have the following prerequisites:

1. OpenSSL : Make sure you have OpenSSL (openssl version >= 3.0.0) installed on your system.

sudo apt install openssl

```
a@a-virtual-machine:~/Desktop$ sudo apt install openssl
[sudo] password for a:
Reading package lists... Done
Building dependency tree... Done
Reading state information... Done
openssl is already the newest version (3.0.2-0ubuntu1.10).
0 upgraded, 0 newly installed, 0 to remove and 236 not upgraded.
a@a-virtual-machine:~/Desktop$
```
sudo apt install libssl-dev

```
a@a-virtual-machine:~/Desktop$ sudo apt install libssl-dev
Reading package lists... Done
Building dependency tree... Done
Reading state information... Done
libssl-dev is already the newest version (3.0.2-0ubuntu1.10).
0 upgraded, 0 newly installed, 0 to remove and 236 not upgraded.<br>a@a-virtual-machine:~/Desktop$
```
- 2. Open-quantum-safe / Oqs-provider : Ensure that your OpenSSL installation includes support for quantum safe algorithms.
	- 2.1 Install dependencies:

sudo apt install astyle cmake gcc ninja-build libssl-dev python3-pytest python3-pytest-xdist unzip xsltproc doxygen graphviz python3-yaml valgrind

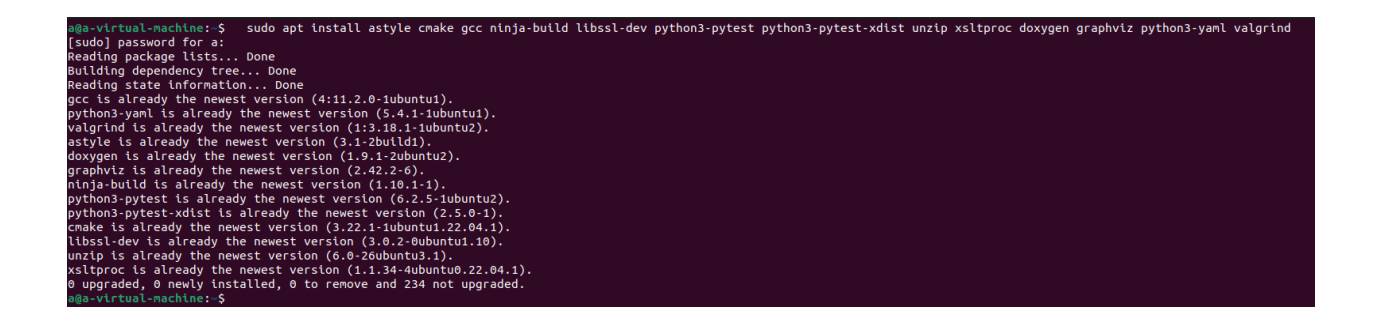

2.2 Get the source (liboqs) :

apt install git

git clone -b main <https://github.com/open-quantum-safe/liboqs.git>

cd liboqs

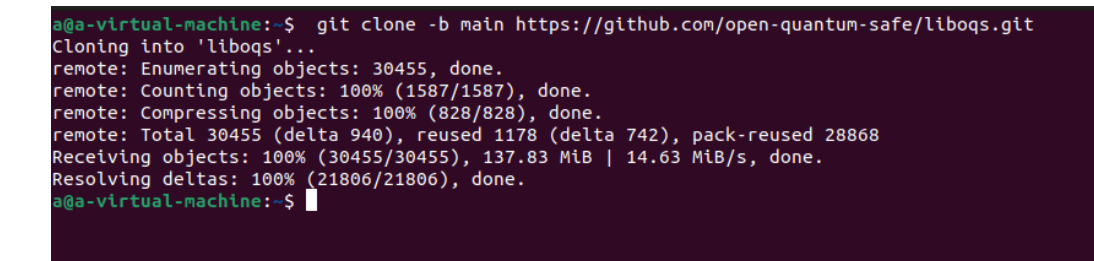

2.3 Build :

#### mkdir build && cd build

```
a@a-virtual-machine:~$ cd liboqs/
a@a-virtual-machine:~/liboqs$ sudo mkdir build && cd build
a@a-virtual-machine:~/liboqs/build$
```
#### cmake -GNinja ..

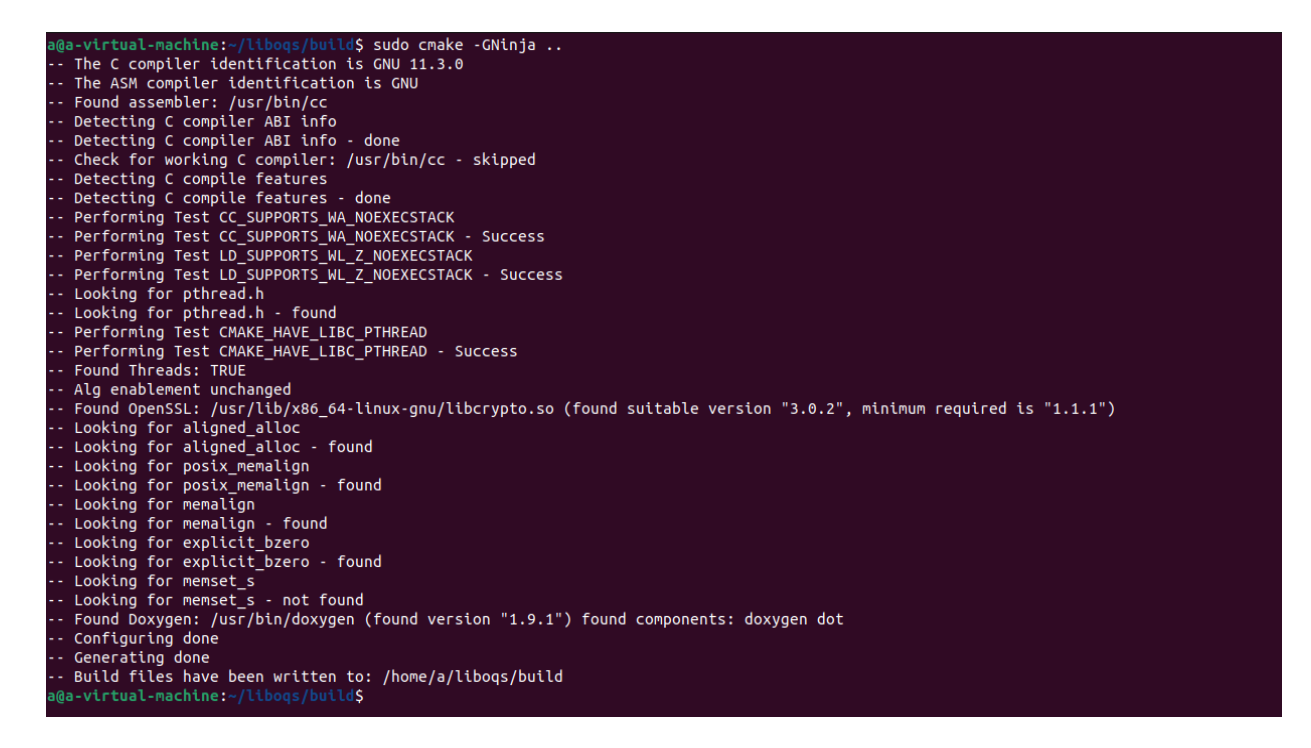

#### ninja

a@a-virtual-machine:~/liboqs/build\$ sudo ninja [1226/1226] Linking C executable tests/dump\_alg\_info a@a-virtual-machine:~/liboqs/build\$

#### 2.4 Install package:

ninja install

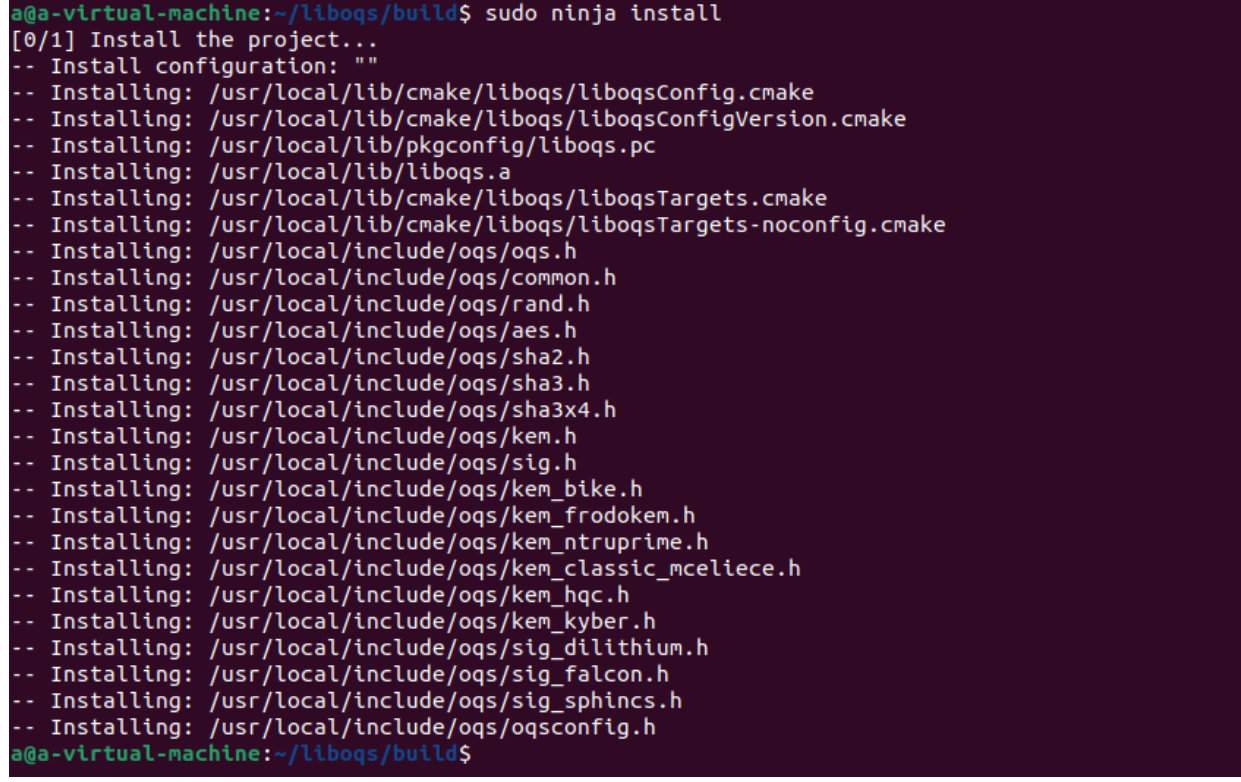

2.5 Install Prerequisites for oqs-provider:

These prerequisites include git, cmake, and a C compiler.

cd

apt install cmake build-essential

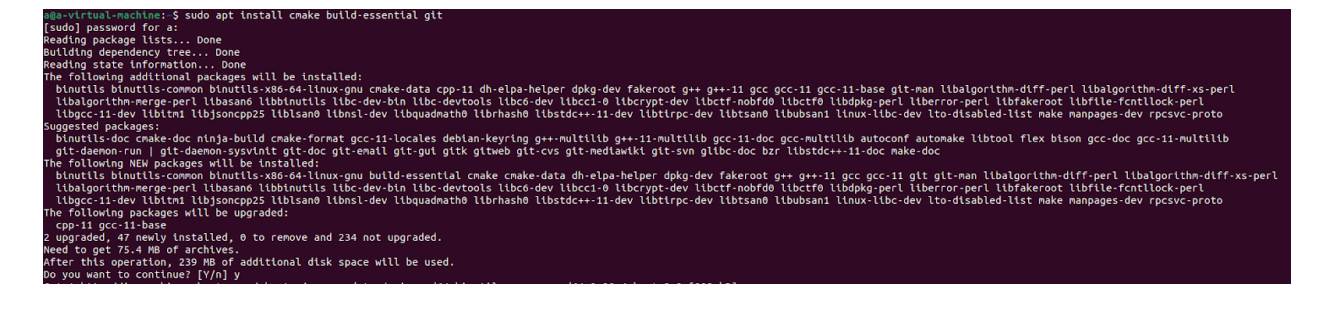

2.6 Clone oqs-provider library :

git clone <https://github.com/open-quantum-safe/oqs-provider.git>

cd oqs-provider

2.7 Build and Install:

To build and install oqs-provider, use the standard CMake build sequence. You can specify the location of OpenSSL and liboqs libraries if they are not installed in the system standard locations.

a. If openssl and liboqs are installed in the system standard locations:

cmake -S . -B \_build && cmake --build \_build && cmake --install \_build

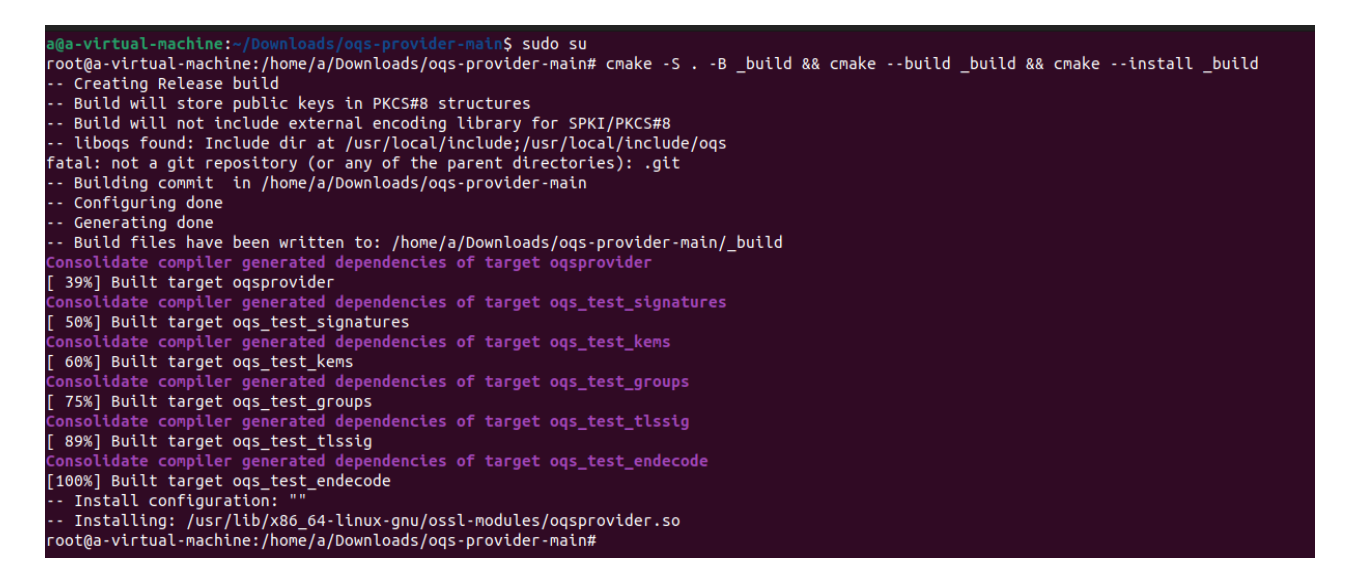

b. If openssl and/or liboqs have been installed to custom locations, use the OPENSSL\_ROOT\_DIR and liboqs\_DIR CMake defines or environment variables:

liboqs\_DIR=../liboqs cmake -DOPENSSL\_ROOT\_DIR=/opt/openssl3 -S . -B \_build && cmake --build \_build && cmake --install \_build

Replace /opt/openssl3 with the actual path to the OpenSSL installation if it is not in the system standard location.

#### 2.8 Test the Build:

Standard ctest can be used to validate correct operation in build directory \_build

cd \_build && ctest --parallel 2 --rerun-failed --output-on-failure -V

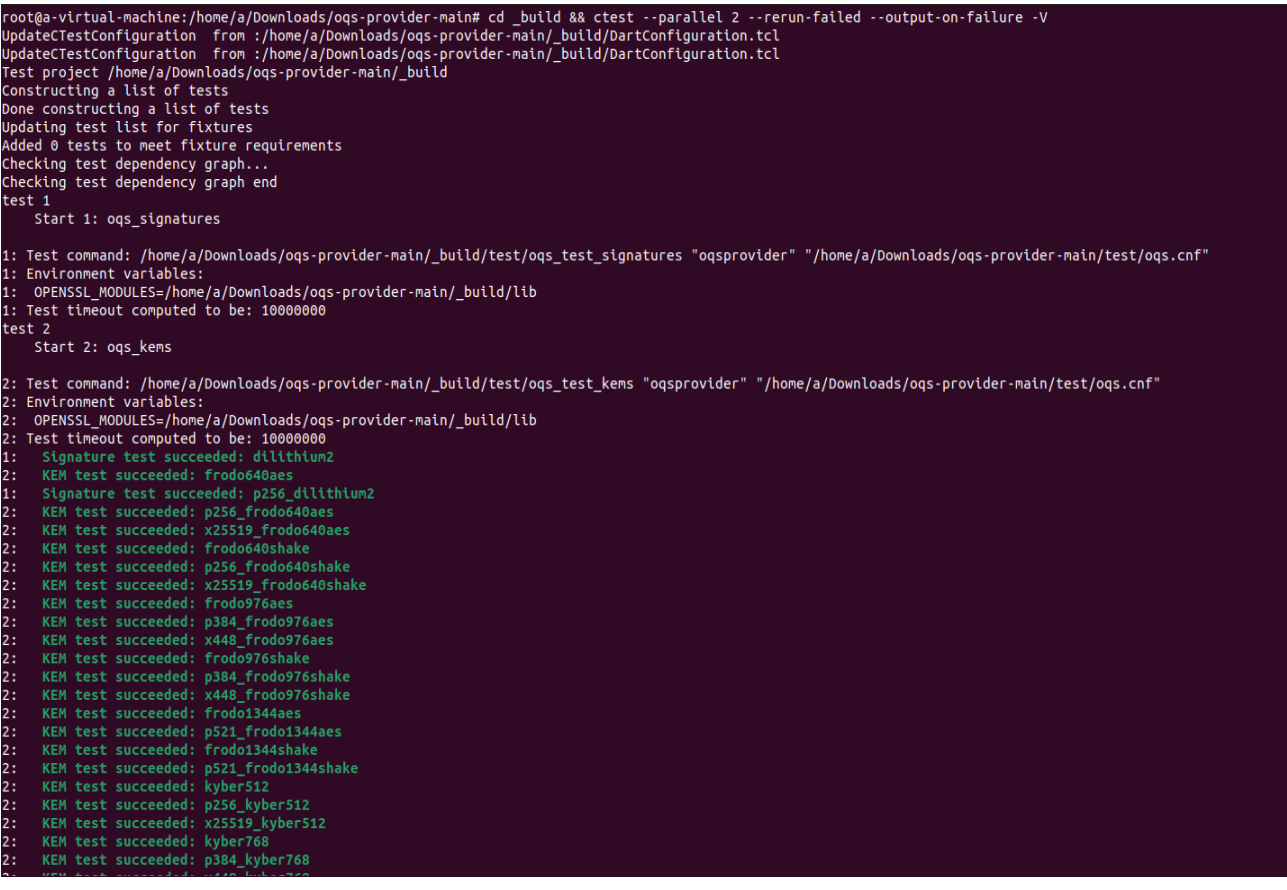

2.9 Activation:

Step 1 :

a. Use -provider option:

Most OpenSSL commands accept the -provider option followed by the name of the provider to be activated. For oqs-provider, you can use it like this:

#### openssl list -signature-algorithms -provider oqsprovider

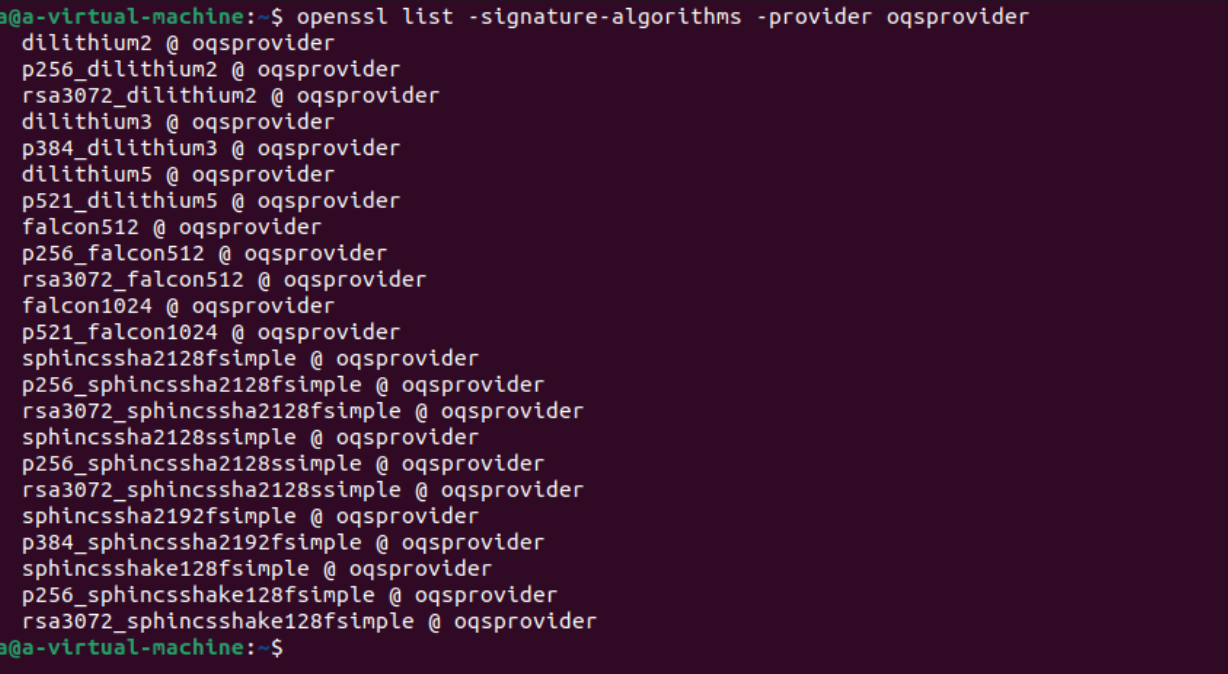

The above command will list all quantum-safe signature algorithms made available for OpenSSL use by the oqs-provider

b. Use -provider-path option (if provider is not installed in the system location):

If the oqs-provider binary is not installed in the system location (lib/ossl-modules in the main OpenSSL installation tree), you can specify the location using the -provider-path option. For example:

openssl list -signature-algorithms -provider-path /path/to/oqsprovider\_binary

Replace /path/to/oqsprovider\_binary with the actual path to the oqs-provider binary.

Step 2:

a. Edit the openssl.cnf file:

Locate the OpenSSL configuration file (openssl.cnf). The location of this file may vary depending on your system and OpenSSL installation. Common locations include /etc/ssl/openssl.cnf and /usr/lib/ssl/openssl.cnf.

```
(Or you can run : opensssl version -d )
```
b. Add activation instructions:

Open the openssl.cnf file in a text editor with administrative privileges. Add the following lines to the file:

> 1. Add the following lines below [provider\_sect] keep the existing lines :

> > legacy = legacy\_sect

oqsprovider = oqsprovider\_sect

2. Add the following lines below [default\_sect] keep the existing lines :

activate = 1

3. Add the following lines if the header exists merge the the following with the existing body part :

> [legacy\_sect]  $\arcti$ vate = 1 [oqsprovider\_sect]  $\arct{a}$ [openssl\_init]

ssl\_conf = ssl\_sect [ssl\_sect] system\_default = system\_default\_sect

[system\_default\_sect] CipherString = DEFAULT:@SECLEVEL=2 Groups = kyber768:kyber1024

Save and close the openssl.cnf file.

#### Sample openssl.cnf :

#

# OpenSSL example configuration file.

# See doc/man5/config.pod for more info.

#

# This is mostly being used for generation of certificate requests,

# but may be used for auto loading of providers

# Note that you can include other files from the main configuration # file using the .include directive.

#.include filename

# This definition stops the following lines choking if HOME isn't # defined.

 $HOME$  =

# Use this in order to automatically load providers.

openssl\_conf = openssl\_init

# Comment out the next line to ignore configuration errors config\_diagnostics = 1

# Extra OBJECT IDENTIFIER info:

# oid\_file =  $$ENV::HOME/.oid$ 

oid\_section = new\_oids

# To use this configuration file with the "-extfile" option of the # "openssl x509" utility, name here the section containing the # X.509v3 extensions to use:  $#$  extensions  $=$ # (Alternatively, use a configuration file that has only # X.509v3 extensions in its main [= default] section.)

[ new\_oids ]

# We can add new OIDs in here for use by 'ca', 'req' and 'ts'.

# Add a simple OID like this:

# testoid1=1.2.3.4

# Or use config file substitution like this:

# testoid2=\${testoid1}.5.6

# Policies used by the TSA examples.

tsa\_policy1 = 1.2.3.4.1

tsa\_policy2 = 1.2.3.4.5.6

tsa\_policy3 = 1.2.3.4.5.7

#### # For FIPS

# Optionally include a file that is generated by the OpenSSL fipsinstall

# application. This file contains configuration data required by the **OpenSSL** 

# fips provider. It contains a named section e.g. [fips\_sect] which is

# referenced from the [provider\_sect] below.

# Refer to the OpenSSL security policy for more information.

# .include fipsmodule.cnf

[openssl\_init]

providers = provider\_sect

ssl\_conf = ssl\_sect

# List of providers to load [provider\_sect] default = default\_sect

legacy = legacy\_sect

[default\_sect]

 $\arcti$ vate = 1

[legacy\_sect]

 $\arct{a}$ 

# The fips section name should match the section name inside the # included fipsmodule.cnf.

 $#$  fips = fips sect

# If no providers are activated explicitly, the default one is activated implicitly.

# See man 7 OSSL\_PROVIDER-default for more details.

#

# If you add a section explicitly activating any other provider(s), you most

# probably need to explicitly activate the default provider, otherwise it

# becomes unavailable in openssl. As a consequence applications depending on

# OpenSSL may not work correctly which could lead to significant system

# problems including inability to remotely access the system.

[default\_sect]

 $#$  activate = 1

################################################################ ####

[ ca ]

default  $ca = CA$  default  $\qquad$  # The default ca section

################################################################ ####

[ CA\_default ]

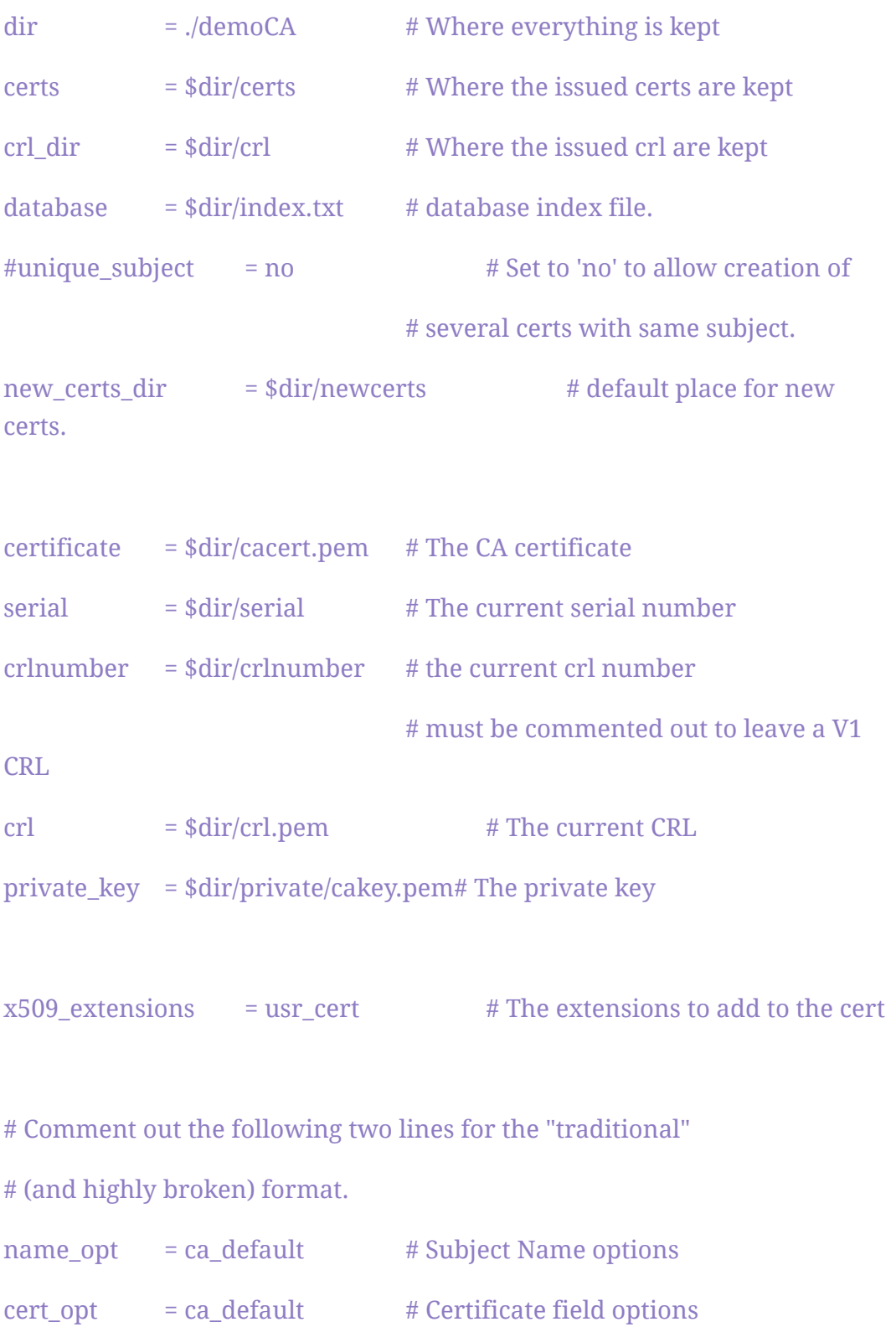

# Extension copying option: use with caution.

```
# copy_extensions = copy
```
# Extensions to add to a CRL. Note: Netscape communicator chokes on V2 CRLs

# so this is commented out by default to leave a V1 CRL.

# crlnumber must also be commented out to leave a V1 CRL.

# crl\_extensions = crl\_ext

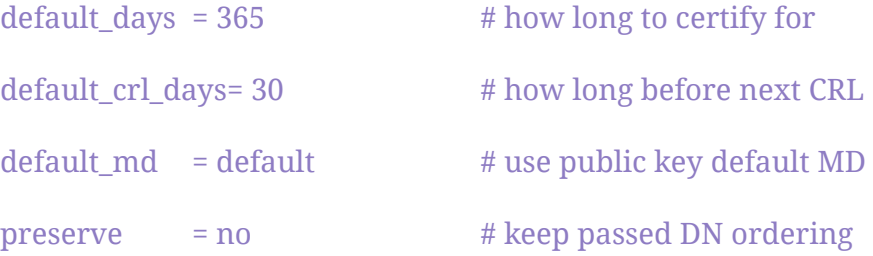

# A few difference way of specifying how similar the request should look # For type CA, the listed attributes must be the same, and the optional # and supplied fields are just that :-) policy = policy\_match

```
# For the CA policy
[ policy_match ]
countryName = match
stateOrProvinceName = matchorganizationName = match
```
organizationalUnitName = optional commonName = supplied emailAddress = optional

# For the 'anything' policy

# At this point in time, you must list all acceptable 'object'

# types.

[ policy\_anything ]

countryName = optional

stateOrProvinceName = optional

localityName = optional

organizationName = optional

organizationalUnitName = optional

commonName = supplied

emailAddress = optional

################################################################ ####

[ req ]

default bits  $= 2048$ 

default\_keyfile = privkey.pem

distinguished\_name = req\_distinguished\_name

attributes = req\_attributes

 $x509$  extensions =  $v3$  ca # The extensions to add to the self signed

# Passwords for private keys if not present they will be prompted for

# input\_password = secret

# output\_password = secret

# This sets a mask for permitted string types. There are several options.

# default: PrintableString, T61String, BMPString.

# pkix : PrintableString, BMPString (PKIX recommendation before 2004)

# utf8only: only UTF8Strings (PKIX recommendation after 2004).

# nombstr : PrintableString, T61String (no BMPStrings or UTF8Strings).

# MASK:XXXX a literal mask value.

# WARNING: ancient versions of Netscape crash on BMPStrings or UTF8Strings.

string\_mask = utf8only

# req\_extensions =  $v3$ \_req # The extensions to add to a certificate request

[ req\_distinguished\_name ]

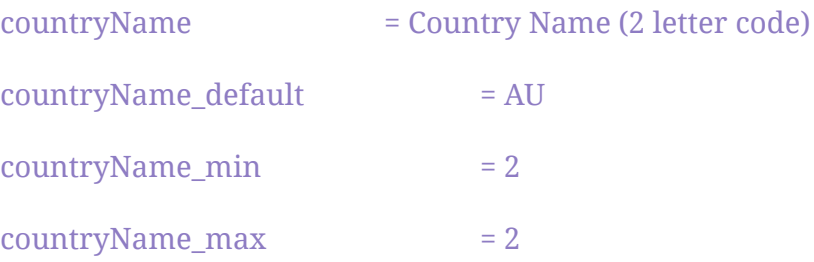

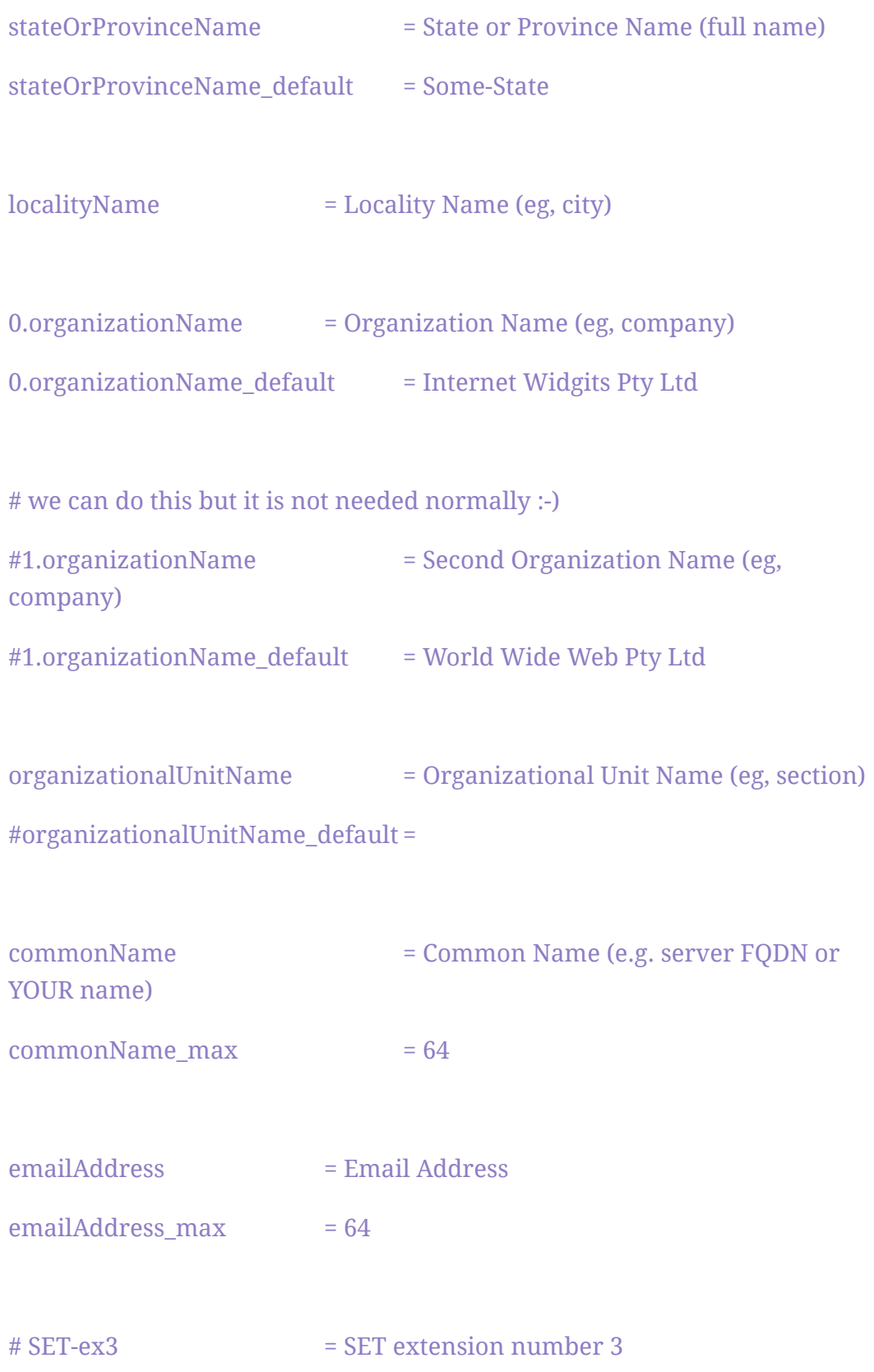

#### [ req\_attributes ]

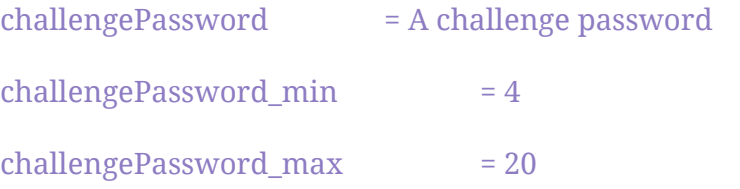

unstructuredName = An optional company name

[usr\_cert ]

# These extensions are added when 'ca' signs a request.

# This goes against PKIX guidelines but some CAs do it and some software # requires this to avoid interpreting an end user certificate as a CA.

basicConstraints=CA:FALSE

# This is typical in keyUsage for a client certificate. # keyUsage = nonRepudiation, digitalSignature, keyEncipherment

# PKIX recommendations harmless if included in all certificates. subjectKeyIdentifier=hash authorityKeyIdentifier=keyid,issuer

# This stuff is for subjectAltName and issuerAltname. # Import the email address. # subjectAltName=email:copy # An alternative to produce certificates that aren't # deprecated according to PKIX.

# subjectAltName=email:move

# Copy subject details

# issuerAltName=issuer:copy

# This is required for TSA certificates.

# extendedKeyUsage = critical,timeStamping

[ v3\_req ]

# Extensions to add to a certificate request

basicConstraints = CA:FALSE

keyUsage = nonRepudiation, digitalSignature, keyEncipherment

[ v3\_ca ]

# Extensions for a typical CA

# PKIX recommendation.

subjectKeyIdentifier=hash

authorityKeyIdentifier=keyid:always,issuer

basicConstraints = critical,CA:true

# Key usage: this is typical for a CA certificate. However since it will # prevent it being used as an test self-signed certificate it is best # left out by default. # keyUsage = cRLSign, keyCertSign

# Include email address in subject alt name: another PKIX recommendation

# subjectAltName=email:copy

# Copy issuer details

# issuerAltName=issuer:copy

# DER hex encoding of an extension: beware experts only!

# obj=DER:02:03

# Where 'obj' is a standard or added object

# You can even override a supported extension:

# basicConstraints= critical, DER:30:03:01:01:FF

[ crl\_ext ]

# CRL extensions.

# Only issuerAltName and authorityKeyIdentifier make any sense in a CRL.

# issuerAltName=issuer:copy authorityKeyIdentifier=keyid:always

[ proxy\_cert\_ext ]

# These extensions should be added when creating a proxy certificate

# This goes against PKIX guidelines but some CAs do it and some software # requires this to avoid interpreting an end user certificate as a CA.

basicConstraints=CA:FALSE

# This is typical in keyUsage for a client certificate. # keyUsage = nonRepudiation, digitalSignature, keyEncipherment

# PKIX recommendations harmless if included in all certificates. subjectKeyIdentifier=hash

authorityKeyIdentifier=keyid,issuer

# This stuff is for subjectAltName and issuerAltname.

# Import the email address.

# subjectAltName=email:copy

# An alternative to produce certificates that aren't

# deprecated according to PKIX.

# subjectAltName=email:move

# Copy subject details

# issuerAltName=issuer:copy

# This really needs to be in place for it to be a proxy certificate.

proxyCertInfo=critical,language:id-ppl-anyLanguage,pathlen:3,policy:foo

################################################################ ####

[ tsa ]

default\_tsa = tsa\_config1  $#$  the default TSA section

[ tsa\_config1 ]

# These are used by the TSA reply generation only.

 $\text{dir}$  = ./demoCA # TSA root directory

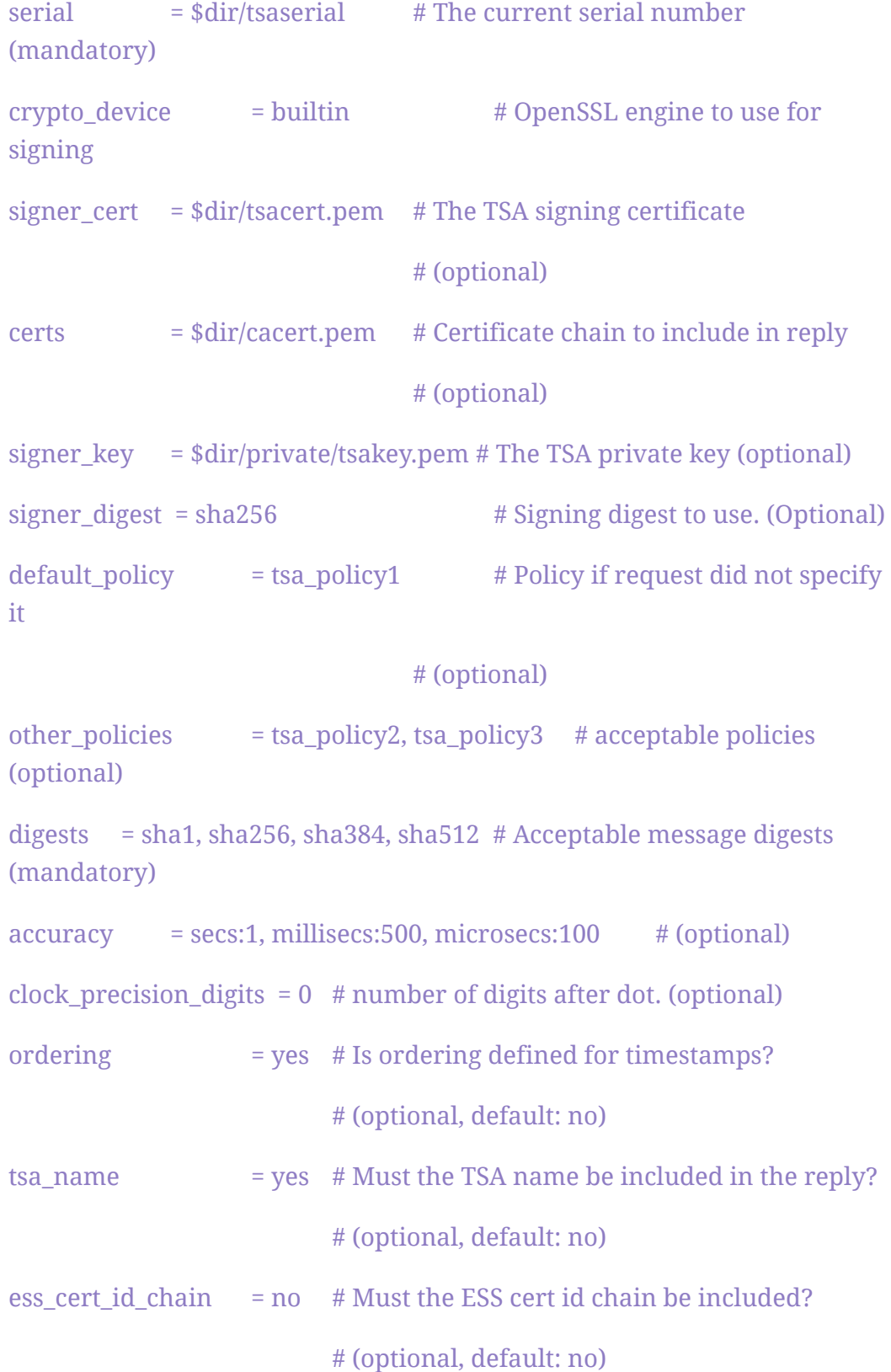

 $\text{ess\_cert\_id\_alg}$  = sha1 # algorithm to compute certificate # identifier (optional, default: sha1)

[insta] # CMP using Insta Demo CA

# Message transfer

server = pki.certificate.fi:8700

# proxy = # set this as far as needed, e.g., http://192.168.1.1:8080

# tls use =  $0$ 

 $path = *pkix*$ 

# Server authentication

recipient = "/C=FI/O=Insta Demo/CN=Insta Demo CA" # or set srvcert or issuer

ignore\_keyusage = 1 # potentially needed quirk

unprotected\_errors = 1 # potentially needed quirk

extracertsout = insta.extracerts.pem

# Client authentication

ref = 3078 # user identification

secret = pass:insta # can be used for both client and server side

# Generic message options

cmd = ir # default operation, can be overridden on cmd line with, e.g., kur

# Certificate enrollment

subject = "/CN=openssl-cmp-test"

newkey = insta.priv.pem

out\_trusted = insta.ca.crt

certout = insta.cert.pem

[pbm] # Password-based protection for Insta CA # Server and client authentication ref = \$insta::ref # 3078

secret = \$insta::secret # pass:insta

[signature] # Signature-based protection for Insta CA

# Server authentication

trusted = insta.ca.crt # does not include keyUsage digitalSignature

# Client authentication secret = # disable PBM key = \$insta::newkey # insta.priv.pem cert = \$insta::certout # insta.cert.pem [ir]  $cmd = ir$  $[cr]$  $cmd = cr$ 

#### [kur]

# Certificate update

cmd = kur

oldcert = \$insta::certout # insta.cert.pem

#### $[\text{rr}]$

# Certificate revocation

 $cmd = rr$ 

oldcert = \$insta::certout # insta.cert.pem

[ssl\_sect]

system\_default = system\_default\_sect

[system\_default\_sect]

CipherString = DEFAULT:@SECLEVEL=2

Groups = kyber768:kyber1024

[provider\_sect]

default = default\_sect

oqsprovider = oqsprovider\_sect

[oqsprovider\_sect]

 $\arcti$ vate = 1

============================================================================

Available quantum-safe/PQ KEM algorithms : [https://github.com/open-quantum-safe/oqs-provider/blob/main/README.md#kem-algori](https://github.com/open-quantum-safe/oqs-provider/blob/main/README.md#kem-algorithms)  [thms](https://github.com/open-quantum-safe/oqs-provider/blob/main/README.md#kem-algorithms) 

# 1.Generating Dilithium-based SSL Certificates

### Generating the Root Certificate (Certificate Authority)

Step 1: Generate the private key for the Certificate Authority (CA):

openssl genpkey -algorithm <dilithium3> -out key\_CA.key

a@a-virtual-machine:~/Desktop/cert<mark>\$ sudo openssl genpkey -algorithm dilithium3 -out key\_CA.key</mark> @a-virtual-machine:~/Desktop/cert<mark>\$</mark>

Step 2: Create the self-signed Root Certificate (CA Certificate):

openssl req -x509 -new -newkey <dilithium3> -key key\_CA.key -out Certificate\_CA.crt -nodes -subj "/CN=My CA" -days 365 -config /usr/lib/ssl/openssl.cnf

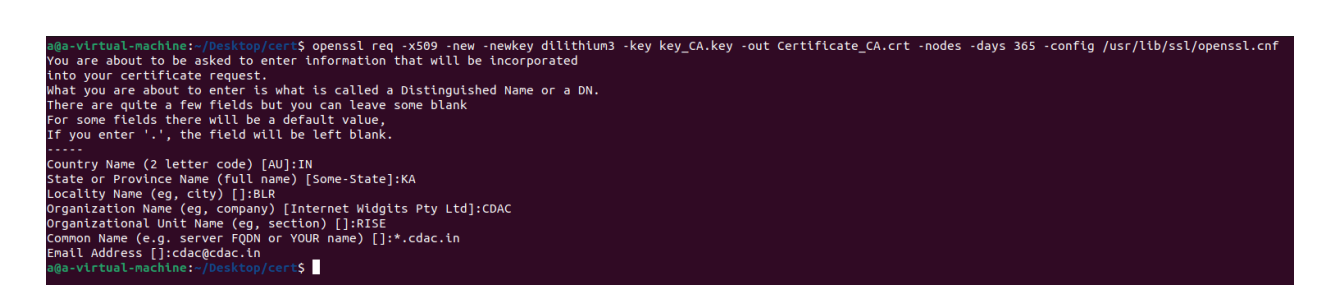

#### Generating the Server Certificate

Step 1: Generate the private key for the server certificate:

openssl genpkey -algorithm <dilithium3> -out private.key

```
a@a-virtual-machine:~/Desktop/cert<mark>$ openssl genpkey -algorithm dilithium3 -out private.key</mark>
a@a-virtual-machine:~/Desktop/certS
```
Step 2: Create a certificate signing request (CSR) for the server certificate:

openssl req -new -newkey <dilithium3> -key private.key -out Certificate.csr -nodes -subj "/CN=test server" -config /usr/lib/ssl/openssl.cnf -extensions v3\_req

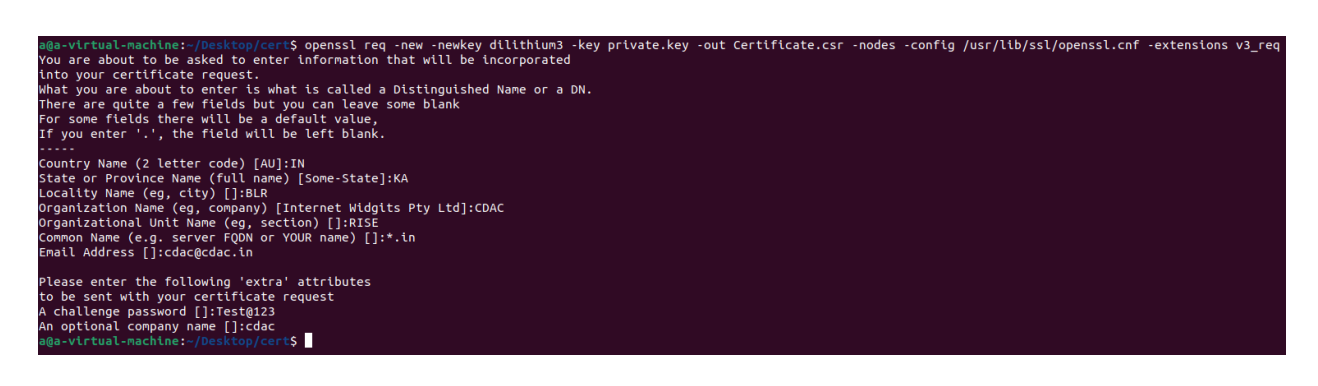

### Signing the Server Certificate

Step 1: Sign the server certificate using the previously generated root certificate and key:

openssl x509 -req -in Certificate.csr -out Certificate.crt -CA Certificate\_CA.crt -CAkey key\_CA.key -CAcreateserial -days 365 -extfile /usr/lib/ssl/openssl.cnf -extensions v3\_req

in Certificate.csr -out Certificate.crt -CA Certificate\_CA.crt -CAkey key\_CA.key -CAcreateserial -days 365-

q<br>= request self-signature ok<br>= IN, ST = KA, L = BLR, O = CDAC, OU = RISE, CN = \*.in, emailAddress = cdac@cdac.in<br>L-machine:-/Desktop/cert**S ||** 

# Verifying the Server Certificate

To verify the server certificate's details, run the following command:

#### openssl x509 -text -noout -in Certificate.crt

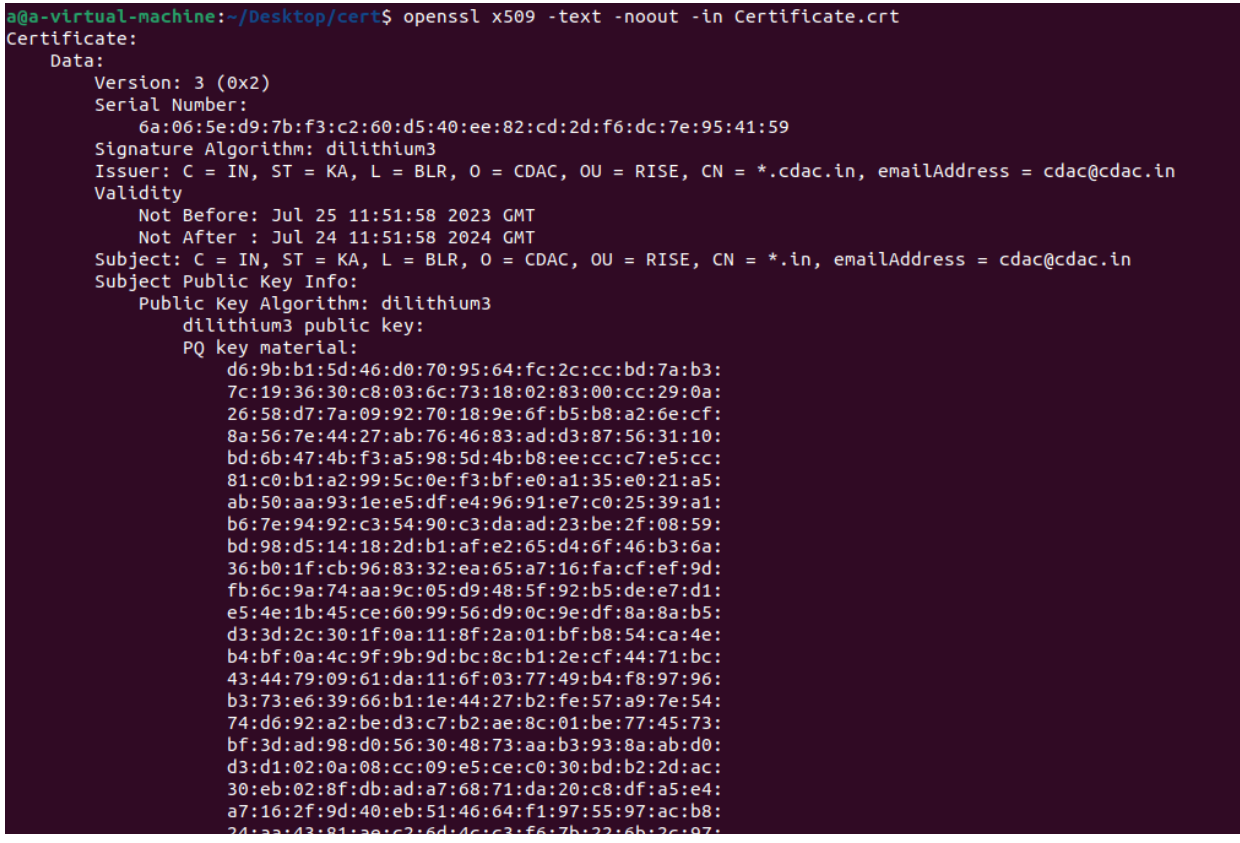

# 2.Digital Signing

## Create private key :

To create a private key, we will be using the following command :

openssl genpkey -algorithm <dilithium3> -out private.key

<sub>'</sub>S openssl genpkey -algorithm dilithium3 -out private.key<br><sub>'</sub>S antum@quantum-virtual-machine:~ antum@quantum-virtual-machine:~/Desktop/digi

### Extract the Public Key from the Private key :

Once the private key is generated, we need to extract the public key for further use :

openssl pkey -in private.key -pubout -out public.key

#### Signing Data with the Private Key :

To sign data using the quantum-safe private key, execute the following command:

#### openssl dgst -sign private.key -out dgstsignfile data.txt

n\$ openssl dgst -sign private.key -out dgstsignfile data.txt<br>n\$ ■ uantum@quantum-virtual-machine:~/ uantum@quantum-virtual-machine:~/Desktop/dig

# Verifying the Digital Signature :

To verify the file, run the following command:

openssl dgst -signature dgstsignfile -verify public.key data.txt

quantum@quantum-virtual-machine:~/Desktop/digital sign\$ openssl dgst -signature dgstsignfile -verify public.key data.txt<br>Verified OK .<br>|uan<mark>tum@quantum-virtual-machine:</mark>~/Desktop/digital sign**S <mark>|</mark>** 

# 3. Generating Self Signed Certificates

# 3.1 Using CSR(Certificate Signing Request)

#### Creating a Private Key:

Generate the private key using the command

openssl genpkey -algorithm <dilithium5> -out key.key

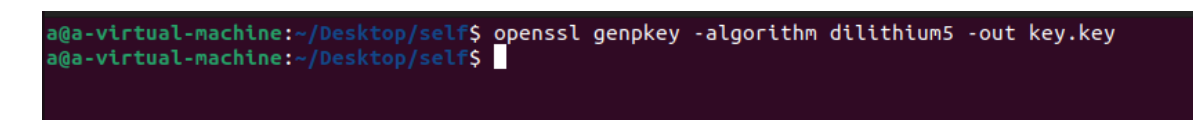

### Creating a Certificate Signing Request:

openssl req -key key.key -new -out domain.csr -extensions v3\_req

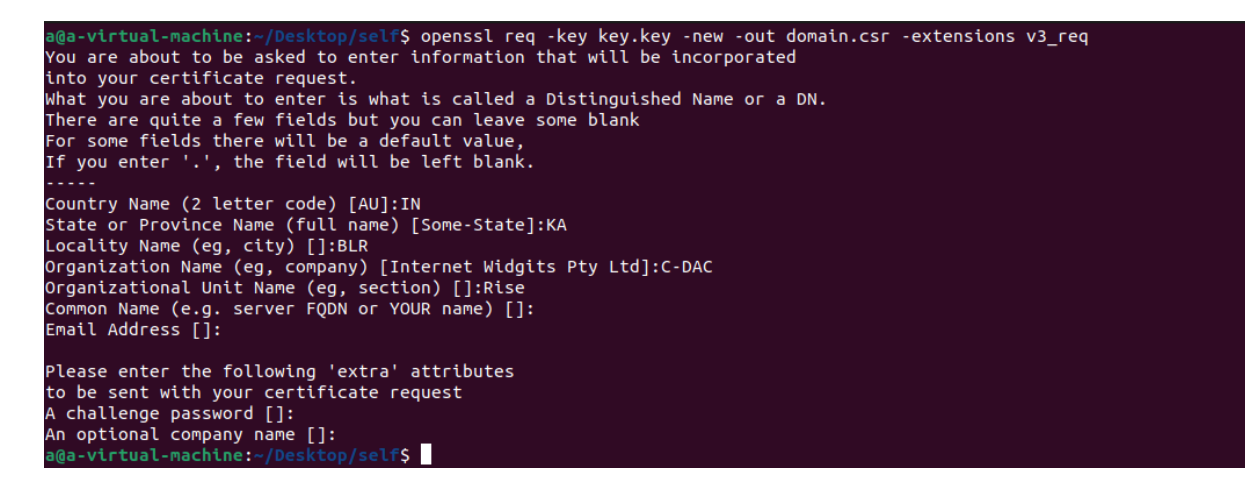

#### Signing Using CSR And Key:

Use the following command to sign the certificate :

openssl x509 -signkey key.key -in domain.csr -req -days 365 -out self-cert.crt -extfile /usr/lib/ssl/openssl.conf -extensions v3\_req

nkey key.key -in domain.cs<mark>r</mark> -days 365 -out self-cert.crt -extfile /usr/lib/ssl/openssl.cnf -extensions v3\_req @a-virtual-machine:-/Desktop/self\$ openssl x509 -sign<br>ertificate request self-signature ok<br>ubject=C = IN, ST = KA, L = BLR, O = C-DAC, OU = Rise<br>@a-virtual-machine:-/Desktop/self\$

# Verifying the Certificate

To verify the certificate's details, run the following command:

```
openssl x509 -text -noout -in self-cert.crt
```
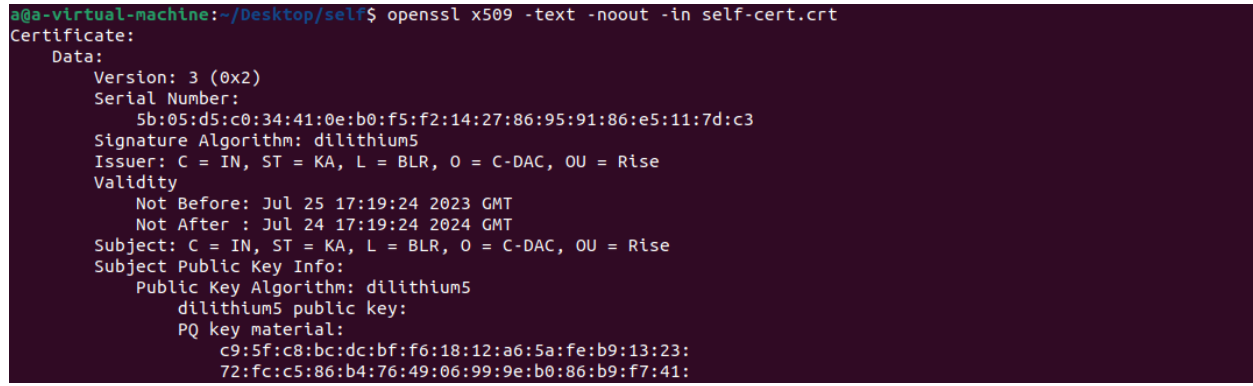

# 3.2 Using Private Key

### Creating a Private Key:

Generate Private Key using the command :

openssl genpkey -algorithm <dilithium5> -out private.key

quantum@quantum-virtual-machine:~/Desktop/self<mark>\$ openssl genpkey -algorithm dilithium5 -out private.key</mark> quantum@quantum-virtual-machine:~/Desktop/self\$

#### Signing Using Private Key:

Use the following command to sign the certificate :

openssl req -key private.key -new -x509 -days 365 -out self-certv3.crt -extensions usr\_cert

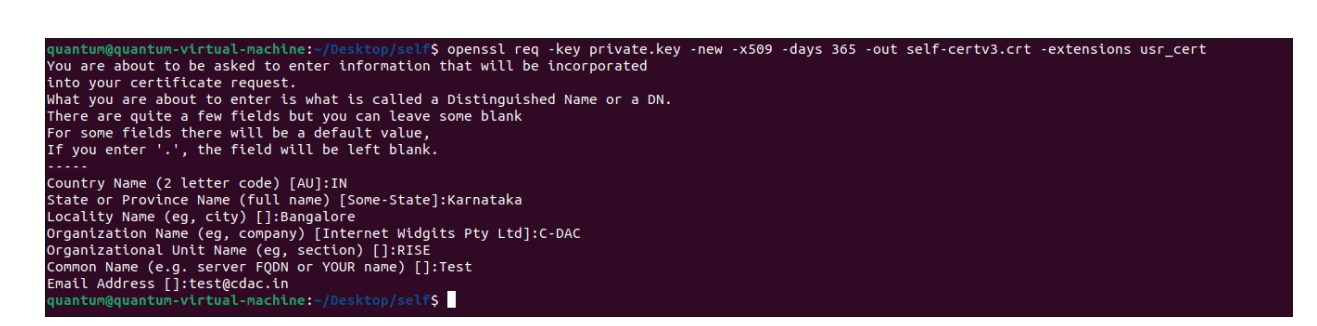

# Verifying the Certificate

To verify the certificate's details, run the following command:

#### openssl x509 -text -noout -in self-cert.crt

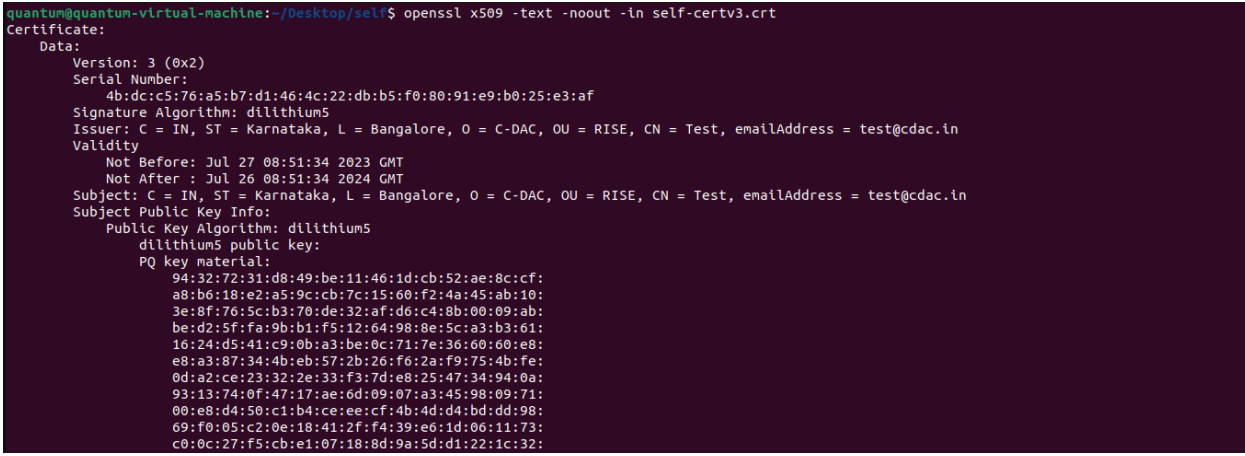

# 4. Generating Hybrid Certificates

### Generating the Root Certificate (Certificate Authority)

Step 1: Generate a private key for the Certificate Authority (CA) with 2048-bit key length :

openssl genrsa -out CA-pvt.key 2048

```
quantum@quantum-virtual-machine:~/Desktop/Hybrid$ <mark>o</mark>penssl genrsa -out CA-pvt.key 2048
quantum@quantum-virtual-machine:~/Desktop/Hybrid$
```
Step 2: Once the private key is generated, we need to extract the public key for further use :

#### openssl rsa -in CA-pvt.key -pubout -out CA-pub.pem

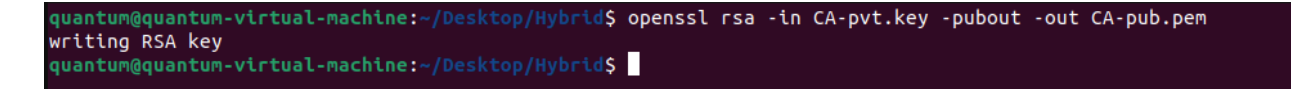

Step 3: Create the self-signed Root Certificate (CA Certificate):

#### openssl req -new -x509 -key CA-pvt.key -days 3650 -out CA.crt

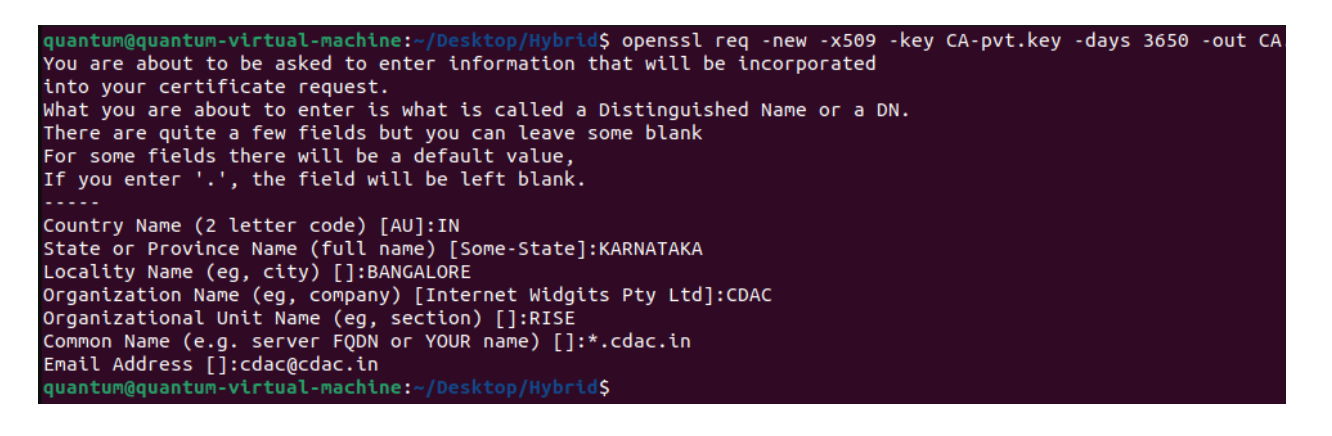

#### Generating the Server Certificate

Step 1: Generate the private key for the server certificate:

openssl genpkey -algorithm <dilithium5> -out private.key

Step 2: Create a certificate signing request (CSR) for the server certificate:

openssl req -new -newkey <dilithium5> -key private.key -out Certificate.csr -config /usr/lib/ssl/openssl.cnf -extensions v3\_req

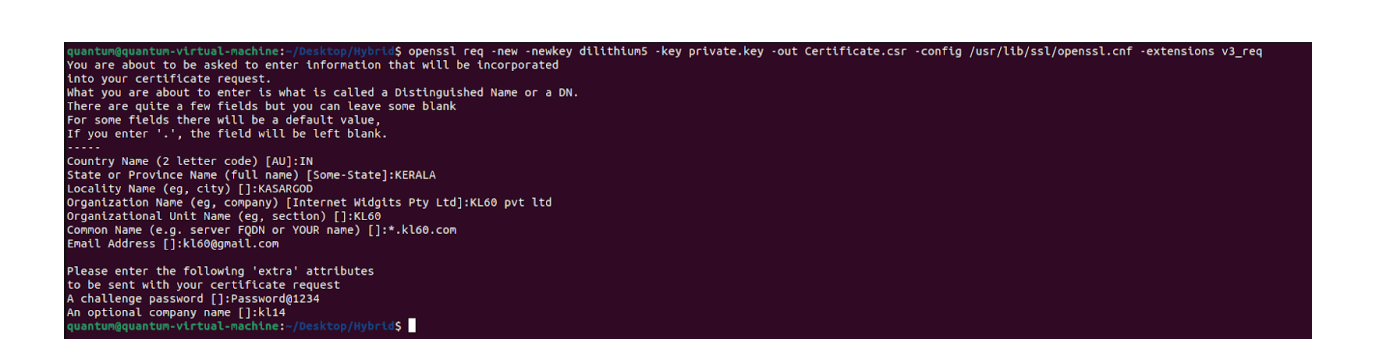

# Signing the Server Certificate

Step 1: Sign the server certificate using the root certificate and key:

openssl x509 -req -in Certificate.csr -CA CA.crt -CAkey CA-pvt.key -CAcreateserial -out Userca.crt -days 365 -sha256 -extensions v3\_req -extfile /usr/lib/ssl/openssl.cnf

# quantum@quantum-virtual-machine:-/Desktop/Hybrid**S openssl x509 -req -in Certificate.csr -CA CA.crt -CAkey CA-pvt.key -C<br>J/ssl/openssl.cnf<br>Certificate request self-signature ok<br>quantum@quantum-virtual-machine:-/Desktop/Hy**

# REFERENCES

- [1] OpenSSL Foundation, Inc. (no date) OpenSSL, /docs/man3.0/man7/crypto.html. Available at: <https://www.openssl.org/docs/man3.0/man7/crypto.html>(Accessed: 17 July 2023).
- [2] "Home," Open Quantum Safe,<https://openquantumsafe.org/>(accessed Jul. 27, 2023).
- [3] Open-Quantum-Safe, "GitHub open-quantum-safe/oqs-provider: OpenSSL 3 provider containing post-quantum algorithms," GitHub. <https://github.com/open-quantum-safe/oqs-provider>(Accessed: 19 July 2023).
- [4] Open-Quantum-Safe, "GitHub open-quantum-safe/liboqs: C library for prototyping and experimenting with quantum-resistant cryptography," GitHub. <https://github.com/open-quantum-safe/liboqs> (Accessed: 19 July 2023).
- [5] "Creating a Self-Signed Certificate with OpenSSL | Baeldung," *Baeldung* , Oct. 2022, [Online]. Available: <https://www.baeldung.com/openssl-self-signed-cert>(Accessed: 20 July 2023).
- [6] C. M. Jun, "Creating public key from private key | Baeldung on Linux," *Baeldung on Linux* , Aug. 2022, [Online]. Available: [https://www.baeldung.com/linux/public-key-from-private-key#:~:text=Getti](https://www.baeldung.com/linux/public-key-from-private-key#:~:text=Getting%20the%20Public%20Key%20using%20openssl)  [ng%20the%20Public%20Key%20using%20openssl](https://www.baeldung.com/linux/public-key-from-private-key#:~:text=Getting%20the%20Public%20Key%20using%20openssl) (Accessed: 26 July 2023).